# ZKUŠENOSTI S VYUŽÍVÁNÍM A VYBRANÉ PŘÍKLADY APLIKACÍ TZV. "COLLEGE" LICENCE MATLABU NA ČVUT V PRAZE, MU V BRNĚ A **ZČU V PLZNI**

## Ing. Jiří Hozman

### Katedra radioelektroniky (K337), FEL ČVUT v Praze

## **Abstrakt**

V úvodu příspěvku jsou shrnuta krátká historická fakta, která dokladují vývoj projektu na zavedení rozsáhlé licence Matlabu pro tři výše uvedené vysoké školy. Dále následuje výčet zkušeností a poznatků z využívání takovéhoto druhu licence se svými klady i zápory. Ve třetí části příspěvku je pak uveden výčet použití jednotlivých toolboxů Matlabu a Simulinku pro výukové účely. V poslední části je uveden konkrétní příklad výukové aplikace s podporou Communications, Image Processing Toolboxu, Simulinku a Matlabu R12.1.

## Úvod

Již přes 10 let se na vysokých školách, na vybraných pracovištích i déle, využívá programový produkt Matlab společnosti The MathWorks, Inc. V současné době má produkt mnoho uplatnění v různých oblastech vzdělání v rámci VŠ. Jeho předností je především možnost provádět efektivně v krátkém čase jednoduché, ale i složité vědecko-technické výpočty a simulace nejen technických problémů, ale i problémů z oblasti matematickofyzikálních disciplín, ale např. i z oblasti biologie a lékařství. Matlab používá svůj vlastní interpretační jazyk, v rámci kterého jsou používány předdefinované funkce. Základním prvkem při výpočtech v tomto produktu je vektor či matice a to i ve více dimenzích. Je možné modelovat i složité systémy pomocí předdefinovaných funkčních bloků. Další velmi důležitou výhodou tohoto produktu je možnost rozšiřování systému o další moduly pro specifické účely uživatele. Je možné také vytvářet aplikace, které jsou spustitelné i mimo prostředí Matlabu. Uživatel Matlabu není tedy nucen zabřednout do detailů dnes již ne zcela jednoduchých programovacích nástrojů s vizuálními nástroji pro podporu programování pod operačním systémem Windows. Navíc je v prostředí Matlabu možné interaktivním způsobem vytvářet uživatelské aplikace s grafickým rozhraním, jehož základní prvky jsou předdefinovány. Toto vše tvoří z tohoto programového produktu velmi efektivní a silný nástroj pro výukové účely. Proto je Matlabu věnována tak značná pozornost jak v oblasti vysokého školství, tak i v prostředí průmyslových podniků, čehož je dokladem nasazení Matlabu i u celosvětově uznávaných průmyslových společností. A ČR se v tomto ohledu snaží o využití Matlabu v průmyslu také. Nesmíme opomenout ani Akademii věd ČR, která je tvořena mnoha vědeckými ústavy a většina z nich používá tento programový produkt také. Ucelený náhled na tuto problematiku a přehled aplikací lze získat z [6], [7] a [8].

### Současný stav a základní koncepce využívání rozšířené "College" licence Matlabu

Spolupráce výše uvedených univerzit v této oblasti probíhá již od roku 1996 a má velmi dobrou odezvu jak u studentů, tak i u vyučujících.

O využívání programového produktu Matlab svědčí také následující neúplný výčet pracovišť všech tří vysokých škol, která se zasloužila o jeho efektivní využívání.

- centrum informatizace a výpočetní techniky (CIV), ZČU Plzeň

- fakulta aplikovaných věd,

- katedra informatiky a výpočetní techniky,

- katedra matematiky,

- fakulta elektrotechnická,

- katedra aplikované elektroniky.
- ústav výpočetní techniky, **MU Brno** 
	- přírodovědecká fakulta,
		- sekce matematiky.
			- katedra aplikované matematiky,
	- fakulta informatiky,
		- katedra informačních technologií,
		- katedra programových systémů a komunikací,

 $\text{CVUT}$  Praha - oblastní výpočetní centrum (OVC),

- vzhledem k rozsáhlému výčtu fakult (6) a kateder (30) nebudu uvádět konkrétní pracoviště, nicméně elektrotechnická fakulta v tomto ohledu byla vždy mezi prvními uživateli uvedeného produktu.

Výše uvedená pracoviště jsou uživateli již realizovaného rozšíření. Je sice pravda, že některá z těchto pracovišť vlastní např. 1 licenci těchto produktů, ale tu není možné používat pro pravidelnou výuku studentů a též ne ve větším počtu licencí.

Vzhledem k existenci vysokorychlostních počítačových sítí v rámci uvedených univerzit se jeví popsaný způsob využívání programových produktů pro studenty jako velmi efektivní.

Projekt FRVŠ podporující výše uvedené rozšíření "College" licence Matlabu navázal na dřívější projekty FRVŠ, dnes již realizované, které velmi významně napomohly k rozvoji jednak superpočítačových center v Praze, Plzni a Brně, k budování vysokorychlostních sítí (TEN34) a jednak také umožnily přístup mnoha studentům uvedených universit k programovému produktu Matlab v požadované míře.

Dostupné pro studenty a pedagogy výše uvedených univerzit jsou v současné chyíli následující součásti celého programového balíku Matlab, přičemž jádro v počtu 150 licencí a ostatní součásti v počtu 50 licencí:

**MATLAB Toolbox** Simulink Communications Toolbox (doplněno rozšířením) **Communications Blockset** Control System Toolbox **DSP** Blockset **Fuzzy Logic Toolbox** System Identification Toolbox Neural Network Toolbox **Optimization Toolbox** Partial Differential Equation Toolbox SB2SL (converts SystemBuild to Simulink) **Signal Processing Toolbox** Image Processing Toolbox (doplněno rozšířením) Spline Toolbox **Statistics Toolbox** Symbolic Math Toolbox

Vzhledem k narůstající potřebě zpracovávat i obrazovou informaci a pochopit principy složitých komunikačních systémů, došlo k rozšíření o Image Processing a Communications Toolbox.

Oba tyto produkty mohou být s výhodou využívány na všech výše uvedených pracovištích. Částečně jsou využívány i v rámci předmětů na FEL ČVUT Teorie digitální komunikace, Synchronizace a ekvalizace v digitální komunikaci, Zobrazovací systémy v lékařství. Zpracování obrazu a fotonika. Kódování, apod. Toto je však pouze nepatrný výčet předmětů, které již Matlab využívají, nebo které by produkt mohly využívat. Vzhledem k interdisciplinárnímu zaměření výuky a výzkumu na ČVUT v rámci biomedicínského inženýrství, jsme schopni pomoci kolegům na následujících ústavech a klinikách s využitím tohoto nástroje pro jejich potřeby ve výuce i ve výzkumu. Máme mnoho zkušeností s využitím Matlabu na LF UK v Praze a na LF a PřF v Olomouci, vyplývajících ze spolupráce s těmito pracovišti. A to jak ve výzkumu, tak i ve výuce.

Jedná se o:

- ústav biofyziky na LF MU Brno (předmět Diagnostické zobrazovací metody),
- klinika zobrazovacích metod LF MU Brno,
- klinika radiologická LF MU Brno.

Počet licencí, tj. 20, výše uvedených rozšiřujících produktů byl volen tak, aby pokryl v daném okamžiku výuku jedné skupiny studentů na jedné z univerzit výše uvedených. Je možné však produkt využívat i jednotlivě pro potřeby diplomantů, apod. Způsob provozování College licence prostřednictvím několika tzv. redundantních serverů umožňuje též vyhrazení daného počtu licencí pro daný den a hodinu pro danou množinu uživatelů na dané  $V\check{S}$ . Tímto je zajištěno efektivní využití produktu v kteroukoli denní dobu.

Poslední nezanedbatelnou výhodou této licence je, že pořizovací náklady jsou mnohem menší, než v případě rozšíření jiného typu licence (několika uživatelské, či classroom kits). Je to dáno jednak tím, že např. pro Image Processing Toolbox je vyžadován kromě jádra Matlabu také Signal Processing Toolbox a množstevní slevy jsou též významné.

# Výčet možných úloh k řešení

- 1. Možnost procvičení matematického aparátu pro výpočet vybraných parametrů ZSL aparátu se zřetelem na dvourozměrné funkce (viz např. u teorie obrazu - FFT, PSF, OTF, MTF, konvoluce, dekonvoluce apod. [1], [3], [4]).
- 2. Modelování polí ultrazvukových zobrazovacích systémů a sond.
- 3. Simulace dopplerovského průtokoměru [1].
- 4. Základní výpočty z optiky. Rozlišovací schopnost optických soustav.
- 5. Implementace Radonovy transformace zahrnující (viz [1], [3], [4]):
	- princip sinogram,
	- vliv počtu použitých projekcí,
	- hvězdicový artefakt,
	- rekonstrukce založená na FT (viz MR [5]).
- 6. Práce s tomografickými řezy (CT či MR).
- 7. Možnost načítat animace a vybírat z nich pouze relevantní snímky. Možnost průběžné segmentace např. u funkční MR apod.
- 8. Využití formátu Dicom pro simulaci rozhraní a komunikačního systému mezi jednotlivými typy zobrazovacích systémů v lékařství.
- 9. Pro digitální subtraktivní angiografii (DSA) je možné simulovat základní princip, tj. včetně odečtení pozadí apod.
- 10. Registrace snímků z konfokálního mikroskopu [4].
- 11. Realizace jakéhokoli 2D filtru.
- 12. Možnost zjišťovat profil intenzity jasu v daném řádku či po dané trajektorii, což je velmi dobrý nástroj při ověřování některých operací u rekonstrukce obrazu v rámci CT.
- 13. Možnost odstranění šumu různého původu (např. binárního pomocí mediánu apod.).
- 14. Realizace iterativní metody rekonstrukce obrazu o zobrazovacích systémů nukleární medicíny.
- 15. Odstranění rozmazání obrazu metodami dekonvoluce, ti, nalezením vhodné 2D PSF.

#### Konkrétní příklad výukové úlohy [2]

Cílem této úlohy bylo názorně předvést princip snímání rychlostního profilu krevního řečiště pomocí dopplerovského ultrazvukového systému. Nejpodrobněji se práce zabývá modulací a demodulací nosné ultrazvukové vlny, což je charakteristická součást doplerovských ultrazvukových systémů. Konkrétně se jedná o implementaci dopplerovského ultrazyukového systému s frekvenčně modulovanou nosnou ultrazyukovou vlnou.

Základem ultrazvukového dopplerovského systému je napěťově řízený oscilátor a generátor napětí pilovitého průběhu. Sonda pak vysílá signál, jehož frekvence se v čase mění lineárně, kmitočtový zdvih je konstantní. Při odrazu takového ultrazvukového vlnění pak lze z posunu pilovitého průběhu na straně přijímače určit vzdálenost struktury od níž se ultrazvukové vlnění odrazilo. Pokud se ultrazvukové vlnění odrazí od struktury, která je v pohybu, způsobí to změnu kmitočtového zdvihu a z této změny lze určit rychlost pohybující se struktury, nastává frekvenční modulace vysílaného vlnění. Právě v této situaci se využívá principu Dopplerova jevu. Z průměru cévy a z rychlostního profilu krve pak lze určit průtok krve cévou, z čehož vycházejí dopplerovské průtokoměry. Podle toho zda je přijímaná frekvence vyšší, resp. nižší než frekvence vysílaná můžeme určit, zda se struktura pohybuje směrem k sondě resp. od sondy a tím např. i směr krve v cévě. Určení směru toku krve v různých částech cévy často napomáhá k rozpoznání různých patologických jevů. Základní blokové schéma nesměrového dopplerovského ultrazvukového systému ilustruje obr 1.

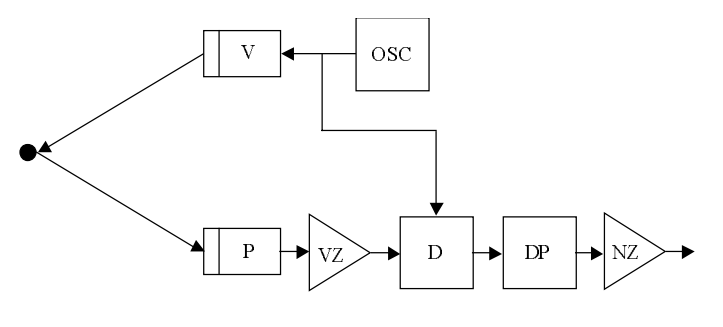

 $Obr.1$ 

 $\overline{OSC}$  – napětím řízený oscilátor  $V - vvsílač$  $P - \pi i$ ijímač VZ - vysokofrekvenční zesilovač  $D -$ demodulátor  $DP - filtr$  typu dolní propust NZ – nízkofrekvenční zesilovač

V předložené úloze se řeší blok modulátoru, tj. simulace modulace nosné ultrazvukové vlny. Modulačním signálem je model rychlostního profilu krevního řečiště (rovnice pro rychlostní profil krevního řečiště byly převzaty z knihy [4]). Dále se řeší podrobněji blok demodulátoru a následné získání rychlostního profilu krevního řečiště v cévě.

Pro simulaci modulace a demodulace nosné ultrazvukové vlny byl využit model, který znázorňuje obr. 2 Pro koeficient úměrnosti  $k_f$  byla zvolena hodnota 10, aby modulátor dobře reagoval i na pozvolné změny modulačního signálu. Nosnou frekvenci jsme zvolili 100 Hz přestože dopplerovské ultrazvukové systémy pracují s nosnou frekvencí od 1 do 20 MHz.

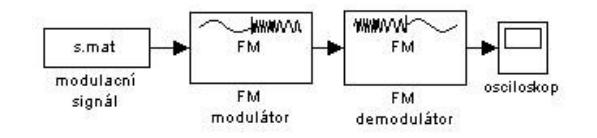

 $Obr. 2$ 

K tomuto omezení jsme přistoupili především z ohledu na délku výpočtu a velikost výsledné matice. Bloky modulátoru a demodulátoru v prostředí Simulink povolují práci pouze s jedinou dvojicí vektorů, v níž první vektor obsahuje zpracovávaná data a druhý hodnoty času. Z tohoto důvodu nebylo možné provádět modulaci a demodulaci celé matice rychlostního profilu krevního řečiště najednou, ale výsledná matice byla plněna postupně po jednotlivých vektorech. Obr. 3 a obr. 4, resp. obr. 5 a obr. 6 znázorňují výsledky simulace modulace, demodulace a filtrace rychlostního profilu krevního řečiště stehenní tepny, resp. krční tepny. Druhým obecnějším přístupem by mohlo být využití analytického signálu. Tento přístup v této fázi však nebyl implementován.

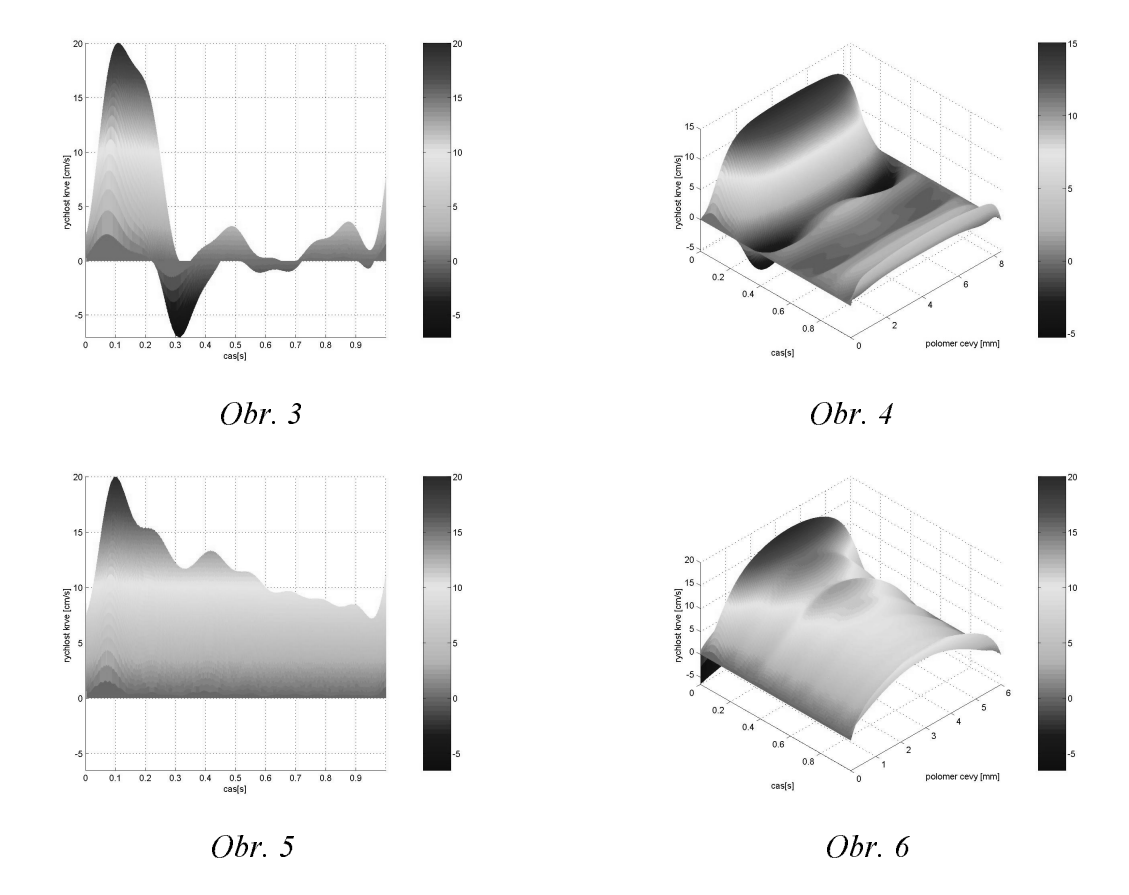

V tomto odstavci následuje popis postupu, který zajistil animaci výsledných obrázků. Jak již bylo zmíněno výše není možné provádět modulaci a demodulaci s celou maticí najednou, proto i pohyblivý model musel být získán dodatečně z již vypočtené matice. K vytvoření pohyblivého modelu bylo využito postupného vykreslování různě časově posunutých průběhů, jejich nasnímání a následné rychlé přehrání. V prostředí Matlab jsou k tomuto účelu určeny dva příkazy a to funkce getframe, která snímá jednotlivě vykreslované grafy a funkce movie, která poté přehraje posloupnost nasnímaných obrázků. Funkce movie umožňuje nastavení rychlosti přehrávání, ale tato vlastnost nebyla využita, neboť i přehrávání sekvence obrázků je procesorově velmi náročné a srdeční frekvenci lidského srdce se pouze přibližuje.

Vzhledem k potřebě, co nejvíce přiblížit tyto simulace skutečnosti, následuje popis vytvoření zvukového doprovodu, který se standardně používá v klinické praxi. Pokud budeme brát v úvahu časovou závislost rychlosti krve v jedné "y" souřadnici, pak to je signál s frekvencí přibližně 60 Hz. Tato frekvence již spadá do slyšitelného pásma, a proto je možné po velkém zesílení průběh reprodukovat jako zvuk. To bývá realizováno u přístrojů v běžné praxi. Dostupná aparatura počítače bohužel nebyla schopna toto zesílení uskutečnit, proto jsme přikročili k frekvenční modulaci s nosnou vlnou o frekvenci  $f_c = 200 Hz$  a koeficientem

úměrnosti  $k_f = 40$ . To posunulo původní zvuk na úroveň, kde již není nutné tak velké zesílení. I když modulací nastává jisté zkreslení, získané výsledky jsou poměrně uspokojivé. Jako vstupní signály byly použity časové závislosti rychlosti krve ve středu cév. Průběh pro stehenní tepnu resp. krční tepnu demonstruie obr. 7. resp. obr. 8.

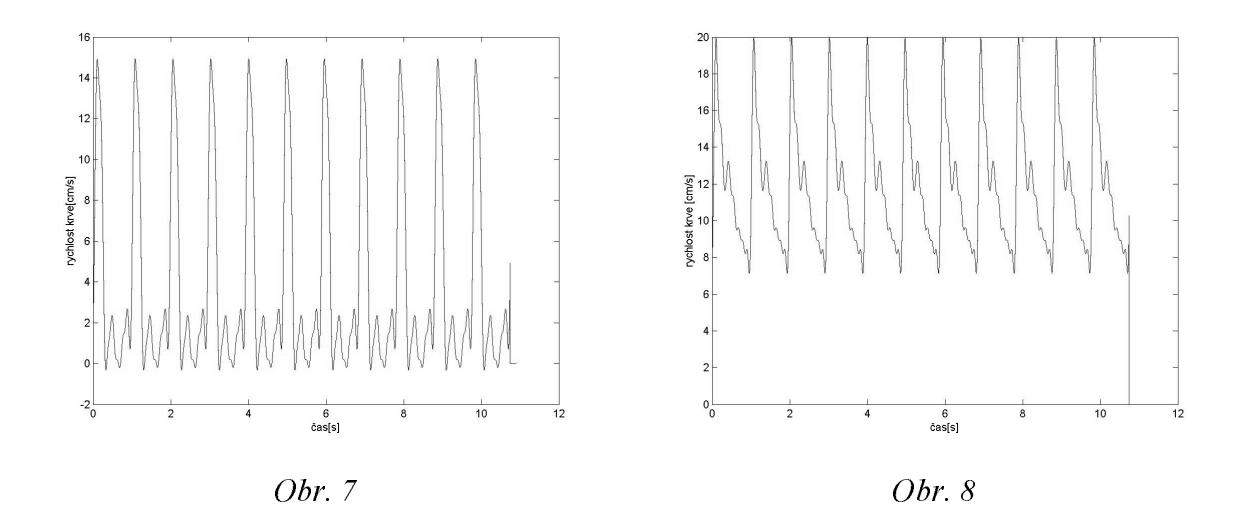

## Závěr

Z našich zkušeností se velmi vhodným výukovým nástrojem jeví výpočetní prostředí Matlabu, resp. využití možností Image Processing Toolboxu, či Communications Toolboxu.

Přednosti spočívají v tom, že:

- 1. Student využívá Matlabu k efektivnímu řešení zadaných náročnějších úloh tím, že využívá již implementovaných jednodušších funkcí, jejichž případná neefektivní tvorba nepostihuje hlavní záměr úlohy.
- 2. Není nutné používat relativně složitý překladač do vyššího programovacího jazyka, což by způsobovalo, že student se nesoustředí na jádro problému, ale na to, jak vytvořit posuvné lišty apod. Takováto aplikace se dá vytvářet až v případě, kdy potřebujeme realizovat časově nenáročnou, ale již optimalizovanou a odladěnou aplikaci.

3. Možnost vytvářet graficky orientovanou uživatelskou aplikaci.

Počet licencí, tj. 20, výše uvedených rozšiřujících produktů byl volen tak, aby pokryl v daném okamžiku výuku jedné skupiny studentů na jedné z univerzit výše uvedených. Je možné však produkt využívat i jednotlivě pro potřeby diplomantů, apod. Způsob provozování College licence prostřednictvím několika tzv. redundantních serverů umožňuje též vyhrazení daného počtu licencí pro daný den a hodinu pro danou množinu uživatelů na dané  $V\check{S}$ . Tímto je zajištěno efektivní využití produktu v kteroukoli denní dobu.

Poslední nezanedbatelnou výhodou této licence je, že pořizovací náklady jsou mnohem menší, než v případě rozšíření jiného typu licence (několika uživatelské). Je to dáno jednak tím, že pro Image Processing Toolbox je vyžadován kromě jádra Matlabu také Signal Processing Toolbox a množstevní slevy nejsou též nezanedbatelné.

Nevýhodou by se na první pohled mohla zdát prvotní pořizovací licence a též realizace předplatného. To však při sdružení prostředků několika VŠ není až tak neřešitelný problém. Další nevýhodou by mohlo být technické řešení pomocí redundantních serverů, které není zcela snadné. Nicméně dosavadní zkušenosti ukázaly, že vše je řešitelné ku prospěchu uživatelů a to je důležité.

Závěrem lze takovýto druh licence pouze doporučit a pokud by se vytvořily další skupiny VŠ, které by takto kooperovaly, budou z toho mít přínos především studenti, což je samozřejmě naším hlavním cílem.

## Poděkování

Rozšíření vlastní "College" licence Matlabu bylo z části podpořeno grantovým projektem FRVŠ č. 2204 s názvem Rozšíření školní licence Matlabu pro ČVUT Praha. MU Brno a ZČU Plzeň. V této práci byly také použity výsledky (aplikační výstupy) vědeckovýzkumné činnosti, která byla podpořena projektem MŠMT ČR (vědecko-výzkumným záměrem) č. MSM 210000012.

# Literatura

- $[1]$ Hozman, J.: Multimedia Aided Teaching of Medical Imaging Systems Subject. In: Analysis of Biomedical Signals and Images. Brno: VUTIUM Press, 2002, p. 477-479. ISBN 80-214-2120-7.
- $\lceil 2 \rceil$ Elisová, M.: Modelování principu lékařských dopplerovských ultrazvukových přístrojů *v prostředí Matlab.* Semestrální práce na katedře radioelektroniky FEL ČVUT. Praha, 2002. 16 s.
- Hozman, J.: Advanced Method of Teaching of Medical Imaging System Subject Based  $\lceil 3 \rceil$ on Multimedia Support. In: BMEEDU 2001. Praha: Vydavatelství ČVUT, 2001, p. 47-63. ISBN 80-01-02499-7.
- $[4]$ Hozman, J.: Výuka předmětu zobrazovací systémy v lékařství s podporou MATLABu. In: MATLAB 2001. Praha : Vydavatelství VŠCHT Praha, 2001, s. 81-86. ISBN 80-7080-446-7.
- $\lceil 5 \rceil$ Image Processing Toolbox User's Guide Version 3. Natick, The MathWorks, Inc. 2001.

# Použité odkazy na WWW stránky:

- Sborníky příspěvků jednotlivých ročníků konference MATLAB (rok 1999, 2000 a  $[6]$ 2001) dostupné na WWW stránkách: http://www.humusoft.cz/matlab99/index.htm, http://www.humusoft.cz/matlab00/index.htm, http://www.humusoft.cz/matlab01/index.htm
- http://www.mathworks.com/products/image detailní popis IPT V3.2  $[7]$
- $\lceil 8 \rceil$ http://www.mathworks.com/products/imageprocessing - možnosti IPT obecně v Matlabu
- Evans, D.H., McDicken, W.N. Doppler Ultrasound. Physics, Instrumentation and  $[9]$ Signal Processing. Second Edition. New York: John Wiley, 2000.

## Kontaktní spojení

Ing. Jiří Hozman Katedra radioelektroniky (K337) Fakulta elektrotechnická České vysoké učení technické Technická 2 166 27 Praha 6 - Dejvice

Tel.: 224352256 FAX: 233339801, 224355829 E-mail: hozman@fel.cvut.cz